# **Mehr Durchblick testen**

Autor(en): **Furrer, Alfred**

Objekttyp: **Article**

Zeitschrift: **Comtec : Informations- und Telekommunikationstechnologie = information and telecommunication technology**

Band (Jahr): **77 (1999)**

Heft 1

PDF erstellt am: **21.07.2024**

Persistenter Link: <https://doi.org/10.5169/seals-876994>

# **Nutzungsbedingungen**

Die ETH-Bibliothek ist Anbieterin der digitalisierten Zeitschriften. Sie besitzt keine Urheberrechte an den Inhalten der Zeitschriften. Die Rechte liegen in der Regel bei den Herausgebern. Die auf der Plattform e-periodica veröffentlichten Dokumente stehen für nicht-kommerzielle Zwecke in Lehre und Forschung sowie für die private Nutzung frei zur Verfügung. Einzelne Dateien oder Ausdrucke aus diesem Angebot können zusammen mit diesen Nutzungsbedingungen und den korrekten Herkunftsbezeichnungen weitergegeben werden.

Das Veröffentlichen von Bildern in Print- und Online-Publikationen ist nur mit vorheriger Genehmigung der Rechteinhaber erlaubt. Die systematische Speicherung von Teilen des elektronischen Angebots auf anderen Servern bedarf ebenfalls des schriftlichen Einverständnisses der Rechteinhaber.

# **Haftungsausschluss**

Alle Angaben erfolgen ohne Gewähr für Vollständigkeit oder Richtigkeit. Es wird keine Haftung übernommen für Schäden durch die Verwendung von Informationen aus diesem Online-Angebot oder durch das Fehlen von Informationen. Dies gilt auch für Inhalte Dritter, die über dieses Angebot zugänglich sind.

Ein Dienst der ETH-Bibliothek ETH Zürich, Rämistrasse 101, 8092 Zürich, Schweiz, www.library.ethz.ch

# **http://www.e-periodica.ch**

Telecom-Anschlüsse

# Mit Durchblick testen

Der Beitrag vermittelt einen Überblick über die Testmöglichkeiten mit einfachen ISDN- und Analogtestgeräten. Schwerpunktmässig wird auf das Netz ISDN/Swissnet eingegangen.

**Für Heite Installation, die Programmierung** ur viele Installateure haben sich die und der Service von Basisanschlüssen und ISDN-Telefonanlagen und anderen Endgeräten zu einem wichtigen Zusatzgeschäft entwickelt. Zwischenzeitlich wurde auch das ISDN-Netz von Swisscom – dem grössten Netzbetreiber in der Sprachvermittlung – weiter ausgebaut und zuverlässiger. Doch immer wieder entpuppen sich ISDN-Anschlüsse als ein «Buch mit sieben Siegeln».

# ALFRED FURRER, GOSSAU

Fehler wie fehlende Berechtigungen für ISDN-Dienste treten zwar kaum noch auf, doch dafür haben sich die Probleme mehr auf den Bereich der Dienstmerkmale oder auf das Zusammenwirken der verschiedensten Endgeräte innerhalb von Telefonanlagen oder unternehmensweiten Netzen verlagert. Auch künftig wird mit Störungen zu rechnen sein, sondere wenn neue Software in den öffentlichen Vermittlungsstellen (Ortszentralen) installiert wird, neue Dienstmerkmale eingeführt werden oder verstärkt mehrere Netzbetreiber gleichzeitig nutzt werden.

# ISDN/Swissnet-Protokolltester für den Basisanschluss

Damit ISDN-Installationen ob der mit den Preisen gesunkenen Margen nicht zu nem Nebengeschäft zu werden drohen, lohnt sich in jedem Fall die Investition in ein ISDN-Testgerät. Die folgenden legungen zeigen an einem Beispiel, auf welche Details bei der Beschaffung achtet werden sollte.

Ein Tester sollte möglichst gut auf die Anforderungen des Installateurs in der täglichen Praxis zugeschnitten sein und berücksichtigen, dass nicht jeder ein ISDN-Spezialist ist (und auch nicht sein

muss). Die wichtigste Voraussetzung, um eine schnelle, sichere und fehlerfreie betriebnahme der Kundenanlage zu erreichen, ist eine einfache Bedienung. Als beinahe vorbildlich kann das ISDN-Testgerät Argus 2U bezeichnet werden.

# Einfache Benutzeroberfläche

«Einstecken – einschalten – ablesen» – und man weiss nach wenigen Sekunden automatisch, «wo man dran ist». Ohne auch nur eine Taste drücken zu müssen (das richtige Anschlusskabel vorausgesetzt), zeigt Argus 2U an, ob es sich um einen Mehrgeräteanschluss (P-MP) oder einen Anlagenanschluss (P-P) mit dem Protokoll DSS1 (Euro-ISDN) oder 1TR6 oder beiden (Bilingual) handelt, und gibt an, ob die beiden B-Kanäle verfügbar sind und belegt werden können (Bild 1). Mit der Software-Version 3.6 kann sogar überprüft werden, ob Layer 1 eingeschalwird. Gleichzeitig stellt sich der Tester - ein handliches Gerät von der Grösse nes Multimeters - automatisch auf diese Konfiguration ein. Bei bilingualen schlüssen wird das Protokoll DSS1 eingestellt, was jedoch auch umgeschaltet werden kann. Bei Anlagenanschlüssen ist die TK-Anlage vorher vom NTBA zu trennen.

Erscheint diese Anzeige, ist der schluss in Betrieb und offensichtlich in Ordnung und eine wesentliche Hürde bei der Inbetriebnahme ist genommen. Dieser Test kann auch von Kunden durchgeführt werden, denen man Argus 2U vorab zuschickt, um sich lange und spielige Anfahrten zu ersparen.

#### Signalpegelhöhe

Schlägt dieser automatische Anschlussfehl und zeigt Argus 2U nicht den Aufbau der Schicht <sup>1</sup> (der erfolgreichen Synchronisation) und der Schicht 2 (der sogenannten Sicherungsschicht des ISDN-Protokolls) an, kann man nicht nur die Versorgungsspannung (USO) auf

dem So-Bus messen, sondern auch die Pegel der ISDN-Sendesignale vom NTBA bzw. der Telefonanlage bestimmen und mit ihrem nominellen Wert von 0,75 V vergleichen. Die Einhaltung der Toleranzwerte wird jeweils durch «OK» im Display angezeigt (Bild 2).

#### Verkabelungsfehler

Treten hier Abweichungen auf, dann liegt entweder ein Fehler in der Verkabelung vor (Kurzschluss, Adernvertauschung, Unterbrechung oder falsche bzw. zu viele Busabschlusswiderstände), ein Endgerät belastet die Signale bzw. die Versorgungsspannung, oder aber der NTBA bzw. der So-Port der Telefonanlage ist defekt. Mit seiner Uo-Schnittstelle kann Argus 2U direkt an der 2-Drahtleitung des Netzbetreibers an Stelle des NTBA angeschlossen werden, um hier zunächst die Spannung zu messen, die im Bereich von 93 V liegt, sowie anschliessend als NT-Endgerätekombination alle weiteren Tests wie an der So-Schnittstelle durchzuführen. Bei Arbeiten an der

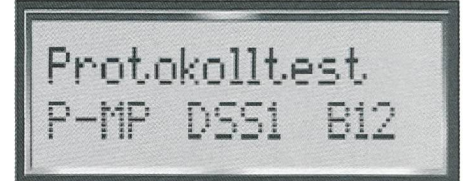

Bild 1. Der ISDN-Tester Argus 2U hat automatisch festgestellt, dass es sich um einen Mehrgeräteanschluss (P-MP) mit dem Protokoll DSS1 handelt. Beide B-Kanäle sind frei und können belegt werden.

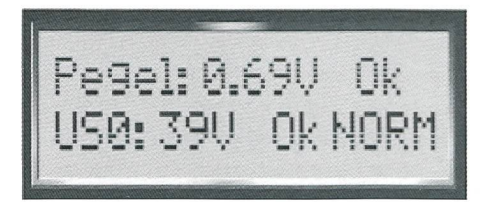

Bild 2. Die So-Bus-Versorgungsspannung und die Impulshöhe der ISDN-Signale liegen innerhalb der vorgeschriebenen Grenzen.

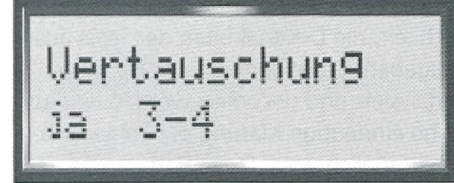

Bild 3. Es liegt eine Vertauschung der Adern 3 und 4 des So-Busses vor.

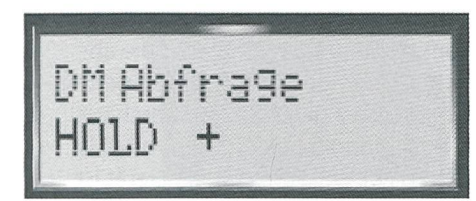

Bild 4. Das Dienstmerkmal «Halten» (HOLD) steht an dem Anschluss zur fügung.

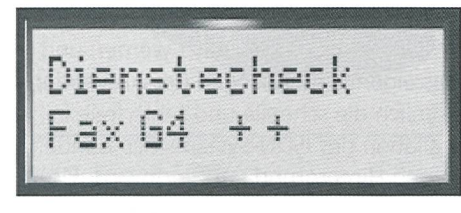

Bild 5. Der ISDN-Dienst Fax-Gruppe 4 kann sowohl abgehend als auch ankommend genutzt werden.

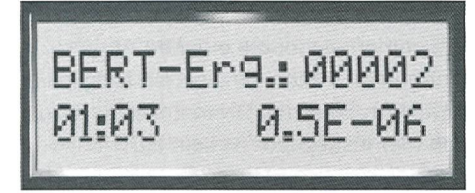

Bild 6. Es traten in einem Bit-Fehlertest von <sup>1</sup> Minute und 3 Sekunden Länge zwei Bitfehler entsprechend einer Bit-Fehlerrate von einem halben Fehler in einer Million übertragener Bits auf.

U-Schnittstelle muss man allerdings was geduldig sein, da es mitunter Minuten dauert, bis die Einstellung der Koeffizienten des Echokompensationsverfahrens abgeschlossen ist.

Ist der NT bzw. der interne So-Port in Ordnung, kann im nächsten Schritt nach Trennung des Busses vom NT bzw. der Telefonanlage und dem Ausstecken der Endgeräte die Verkabelung des Busses getestet werden. Selbst mit dem neuen Stecksystem RJ45 kann es hier Probleme geben, da verschiedene Hersteller von ISDN-RJ45-Dosen Klemmen und Aderfarben unterschiedlich bezeichnen.

# Abschlusswiderstände

Zunächst werden die Busabschlusswiderstände überprüft; dabei wird angezeigt, ob ein Fehler im Busabschluss oder gar ein Kurzschluss vorliegt. Mit einem separaten Prüfadapter kann dann von ISDN-Dose zu ISDN-Dose getestet werden, ob eine Adernvertauschung oder eine Unterbrechung vorliegt. Auch hier werden die Ergebnisse mit Angabe der vertauschten Adern, wie in Bild 3 dargestellt, angezeigt.

Diese Verkabelungstests werden nur bei Bedarf durchgeführt, doch sollte sich der Installateur im Klaren sein, dass eine einwandfreie Verkabelung die Grundlage für eine erfolgreiche Installation bildet. So treten Verkabelungsfehler mitunter erst zu Tage, wenn weitere Endgeräte am Bus in Betrieb genommen werden.

# Adervertauschung

Ein Vertauschen der Endgeräte-Sendeadern 3 und 6 führt erst dann zu einem Totalausfall des Busses, wenn Endgeräte auf beiden Seiten der Vertauschung in Betrieb genommen werden, während Vertauschungen der Adern 4 und 5, auf denen der NTBA sendet, ohne Folgen bleiben. Eine Testmöglichkeit für die Businstallation ist daher ein Muss für ein ISDN-Testgerät. Geräte, welche die Vertauschung der TE-Sendeadern 3 und 6 (Paar 2) nicht erkennen, gehören nicht in die Werkzeugtasche des Spezialisten  $(Rild 3)$ 

# Dienstmerkmale-Test

In der Regel verläuft der automatische Anschlusstest erfolgreich, und man kann über die Telefontaste des Argus 2U sofort eine Telefonverbindung zu einer Rufnummer aus dem Rufnummernspeicher aufbauen und damit überprüfen, ob das Dienstmerkmal «Gebührenanzeige» während oder am Ende der Verbindung verfügbar ist. Weitere Dienstmerkmale wie nummernanzeige bzw. - unterdrückung (CLIP, CUR, COLP, COLR), Halten (HOLD, Bild 4), Umstecken am Bus (TP) oder Anrufweiterschaltung (CFU) werden durch automatisierte Testroutinen geprüft, sodass der Anwender sich nicht mit den Details dieser Dienstmerkmale auseinandersetzen muss. Die Tests geben an, ob das Dienstmerkmal verfügbar ist (+) oder nicht (-). Die Nutzung des Dienstmerkmales ist dann Sache des Kundenendgerätes.

#### **Dienstetest**

Weitere wichtige Funktionen, die ISDN-Tester in der Regel bieten, umfassen die Simulation von verschiedenen Endgeräten wie beispielsweise der Fax-Gruppe 4 oder von Datenkommunikationsendgeräten sowie die Überprüfung der gungsqualität mittels eines Bit-Fehlerratentests. Doch wie so oft kommt es auch hier auf die Unterschiede im Detail an. So wird in der Regel beim automatischen Dienstetest, bei dem die Testgeräte stellen sollen, welche ISDN-Dienste an dem Anschluss verfügbar sind, keine Zielrufnummer angegeben, um zu meiden, dass bei diesem Test Gebühren anfallen, falls es kurzzeitig zu einer bindung kommt. Ohne Zielrufnummer ist die Diensteüberprüfung aber weitgehend nutzlos, da nur geprüft wird, ob der angeforderte Trägerdienst abgehend verfügbar ist. Eine vollständige Überprüfung des Dienstes erfolgt aber letztlich erst durch das adressierte Endgerät, also durch einen Selbstanruf an den eigenen Anschluss, wie ihn Argus 2U durchführt. Natürlich fallen keine Gebühren an, da die Testanrufe von diesen Geräten nicht angenommen werden. Man kann auf diese Weise sogar noch unterscheiden, ob der Dienst abgehend benutzt werden kann und ob er verfügbar ist für den Empfänger oder nicht (Bild 5). Damit ist es bei anlageninternen So-Bussen, die diensteabhängig verschiedene Berechtigungen für abgehende und ankommende Rufe haben können, möglich, diese Berechtigungen zu überprüfen.

# Bit-Fehlertest

Eine der herausragenden Eigenschaften des ISDN ist seine hohe Übertragungsgualität. Die Netzbetreiber garantieren, dass unter 10 Mio. übertragenen Bits im Mittel maximal ein Bit bei der Übertragung verfälscht wird. Der Bit-Fehlerratentest, den ISDN-Tester durchführen, dient zur Überprüfung dieser Übertragungsgualität. Das Testgerät vergleicht dazu eine möglichst zufällige Bitfolge, die es in der Regel in einem Selbstanruf aussendet und, genau in dieser Form wieder bei ihm ankommt. Die Erfahrung zeigt, dass Bitfehler entweder sofort oder immer auftreten, sodass ein kurzer, einfacher Test von einer Minute ausreicht, um eine Aussage zu machen oder eventuell den Test mit längeren Messzeiten zu wiederholen. Aufwändige Langzeittests bei seltenen und sporadischen Fehlern, die auch die umfassende Auswertung der

zeitlichen Verteilung der Fehler berücksichtigen, sind – soweit sie das öffentli-Netz betreffen – nicht Sache des stallateurs. Für diesen ist wichtiger, dass das Testgerät beide B-Kanäle in beiden Richtungen in einer Messung überprüft, sodass er eine schnelle und umfassende Aussage wie in Bild 6 erhält, und dass der Bit-Fehlertest mit beliebigen Diensten durchgeführt werden kann. Diese derungen erfüllt Argus 2U genauso wie den Test der gesamten Strecke bis zum fernen Teilnehmer und die Schleifenschaltung (Loopbox), bei der alle ankommenden Rufe unabhängig vom Dienst angenommen und die B-Kanaldaten zum Anrufenden zurückgesendet werden. Bei Argus 2U wird zusätzlich eine GUT/SCHLECHT-Aussage auf Basis einer einstellbaren Fehlerschwelle gemacht.

#### Verschiedene Tests

Eine weitere Testmöglichkeit, mit der der Installateur am Basisanschluss aber zurzeit eher selten konfrontiert ist, betrifft die Überprüfung von digitalen bindungen. Hier führen Geräte wie Argus 2U auch einen Bit-Fehlerratentest zur Kontrolle der Übertragungsqualität durch oder erlauben Sprechverbindungen von einem Ende zum anderen. Andere Testfunktionen überprüfen die Verfügbarkeit des Dienstmerkmales X.31(D) an DSS1-Anschlüssen, das heisst, der paketorientierten Datenkommunikation über den ISDN-D-Kanal mit X.25-Netzen wie Datex-P. Argus 2U stellt hier automatisch fest, welche TEI-Werte (maximal vier Endgeräte mit verschiedenen Terminal Endpoint Identifiern im Bereich TEI = 1-63 sind möglich) an dem Anschluss vergeben wurden, und kann auch ein

X.31(D)-Endgerät simulieren. Dieses Dienstmerkmal wird zwar zunehmend von den Telefonanlagen unterstützt und ist damit auch intern verfügbar, doch ist die Verbreitung von X.31(D)-Endgeräten bei zwar steigender Tendenz noch relativ gering.

Andere Fragestellungen treten dagegen in der Praxis viel häufiger auf. Oft ist spielsweise die Nummer des ISDN-Anschlusses nicht bekannt. Kann man die Nummer nicht durch Anruf eines gerätes mit Display der Nummer herausfinden, genügt ein Anruf bei einem neuen Service von intec (Hersteller des Argus 2U) unter 0049 2351 9070 285, der die Rufnummer automatisch ansagt. Swisscom hat eigene automatische Antwortstationen für ISDN, die dasselbe leisten, so z.B. unter 01 925 00 00. Auf der anderen Seite sieht man zwar bei ankommenden Rufen die Nummer des Anrufers, doch muss man oft wissen, an welche MSN oder Durchwahl dieser Ruf geht bzw. welche Nummer die Telefonanlage an den internen Bus weitergibt. Hier ersetzt Argus 2U mit der Anzeige der angerufenen Nummer einen ISDN-D-Kanalanalysator, der bis heute dazu notwendig war.

#### Protokollierung

Doch alle diese Testmöglichkeiten sind nur die Hälfte wert, wenn man nicht die Möglichkeit hat, die Testergebnisse in Form eines Testprotokolles zur Dokumentation gegenüber dem Netzbetreiber oder dem Kunden auch auszugeben und schwarz auf weiss auf den Tisch zu gen; eine Option, wie sie beispielsweise Argus 2U mit der zusätzlichen Software WINplus bietet. Zudem besteht bei dieser

erweiterten Version des Argus die lichkeit, die D-Kanaldaten der Tests auszugeben. Diese können, per PC weiter analysiert und decodiert werden, sodass eine eindeutige Klärung der Fehlerursamöglich wird. Diese Software läuft unter Win 3.X/Win 95 und NT (Bild 7).

#### Vorteile des Argus 2U in der Schweiz

Da der Tester für die U-Schnittstelle, den S-Bus und die ab-Schnittstelle als Telefon funktioniert, kann man über die Schnittstelle und mit dem richtigen Anschlusskabel den Netzwerkabschluss (NT 1) programmieren. Der Vorteil ist offensichtlich: nur noch ein Gerät ist erforderlich für alle anfallenden Arbeiten des Telecom-Spezialisten. Zusammenfassend lässt sich sagen: derne ISDN-Testgeräte bieten heute eine Vielzahl von Testmöglichkeiten, die oft dazu führen, dass diese Geräte um des Testens willen angeschafft werden und das eigentliche Anliegen der Anwender, nämlich die schnelle und fehlerfreie stallation des ISDN-Systems des Kunden, in den Hintergrund gedrängt wird. Ein einfaches Gerät mit den beschriebenen Funktionen ist in der Regel ausreichend und damit oft zweckmässiger als ein teures und kompliziertes Gerät, das umfassendes Know-how erfordert. Man sollte sich bei der Anschaffung eines Testgerätes immer wieder die eigenen Anwendungen und auch die eigenen Möglichkeiten im Bereich ISDN in Erinnerung rufen (der Installateur ist kein ISDN-Entwickler, der sich mit den Details des Protokolls auskennen muss) und gende Punkte stärker beachten (Bild 8):

– Ist das Gerät in seiner Bedienung möglichst einfach und selbst erklärend,

| <b>Dienst</b>              | abgehend | ankommend        | Ursache |
|----------------------------|----------|------------------|---------|
| <b>Telefonie analog</b>    | Ja       | Ja               |         |
| <b>Telefonie ISDN</b>      | Ja       | <b>Unbekannt</b> | 34      |
| <b>Telefonie ISDN 7kHz</b> | Ja       | <b>Unbekannt</b> | 34      |
| <b>Telefax Gruppe 3</b>    | Ja       | Ja               |         |
| <b>Telefax Gruppe 4</b>    | Ja       | Ja               |         |
| <b>BTX</b>                 | Ja       | Ja               |         |
| DFÜ 64 kBit/s              | Ja       | Ja               |         |
| Teletext                   | Ja       | Ja               |         |
| Videotelefonie 1           | Ja       | Ja               |         |
| Videotelefonie 2           | Ja       | Ja               |         |

Bild 7. Ausdruck eines Dienstetestes mittels Software WINplus. Bild 8. Tester: Argus U2.

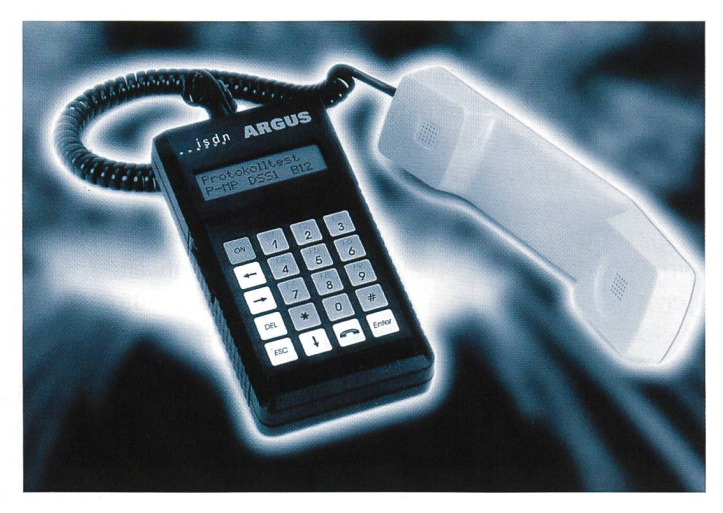

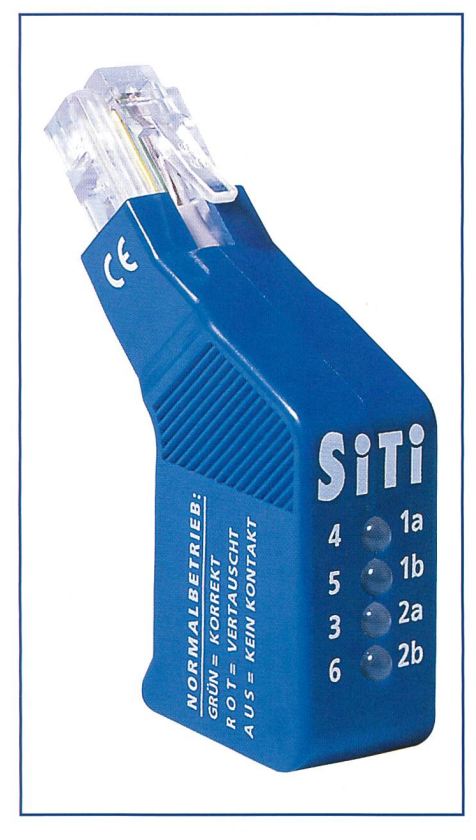

Bild 9. Tester: SiTi-Bus.

oder muss man teure Seminare chen, die dann häufig reine Produktschulungen sind? So kann Argus 2U nicht nur an der So- und Uko-Schnittstelle betrieben werden, sondern testet zusätzlich analoge Telefonanschlüsse (per DTMF- oder Impulswahl), was es zu einem universellen Testgerät macht.

- Wie hält es der Lieferant mit Software-Updates, Support und Service? Schon mancher hat für die Beseitigung von Fehlern des Herstellers in Form von Software-Updates oder bei Reparatueinen nicht unerheblichen Teil der Anschaffungskosten nochmals wenden müssen.
- Wie lange gibt es Garantie, und ist das Testgerät servicefreundlich aufgebaut?
- Handelt es sich um ein europäisches Qualitätsprodukt aus einheimischer Entwicklung und aus ISO-9000-zertifizierter Produktion, sodass man einen möglichst kurzen Draht zu einem petenten Ansprechpartner beim Hersteller hat?
- Wie erfolgt ein Software-Update, und wie steht es um die Erweiterbarkeit und Zukunftssicherheit einer Gerätefamilie, die eine nicht unerhebliche Investition für ein Unternehmen darstellt? Diese Frage sollte man sich besonders bei Discount- bzw. Ausverkaufsange-

boten von Herstellern stellen. Ein auf den ersten Blick attraktives Angebot entpuppt sich bisweilen bei näherer Betrachtung als Sackgasse. Und schliesslich sind noch die Betriebskosten und die versteckten Nebenkosten zu berücksichtigen.

- Arbeitet das Testgerät auch mit einem Netzteil, das einen sicheren und werten Dauereinsatz erlaubt, und ist der Betrieb an ungespeisten So-Anschlüssen mit einer eigenen Spannungsversorgung möglich, oder müssen zusätzliche Speisegeräte oder Akkus und Ladegeräte angeschafft werden, die fortlaufend Ärger sachen, weil sie entweder leer sind oder durch neue Geräte ersetzt werden müssen?

# S-Bus-Tester: SiTi

Um bei ISDN-Basisanschlüssen die kalischen Parameter (im Prinzip Spannungen und Polaritäten) auf einfache Art und Weise zu testen, eignet sich der SiTi, ein kleines Testgerät mit vier zweifarbi-LEDs zur Fehlererkennung. Es eignet sich für Lehrlinge und Monteure, die legentlich Basisanschlüsse installieren. Das SiTi kann bei nicht montierten schlusswiderständen das einwandfreie Funktionieren von Not- und Normalbetrieb des Netzwerkabschlusses NT1 feststellen. Daneben erkennt es einen allfälli-Unterbruch oder Kurzschluss der Adern auf den Pins 4-5 und 3-6. Mit Zusatzwissen des Monteurs kann auch eine Vertauschung des Paares 3-6 überprüft werden (Bild 9).

#### Telecom-Tester: Trendy

Erfahrene Telecom-Spezialisten wissen es schon lange. Vertauschte Signaladern kommen bei analogen Anschlüssen und bei ISDN vor. Ohne die Anschlussdose zu öffnen, kann mit dem Trendy ein S-Bus-Tester mit vier zweifarbigen LEDs zu- und abgeschaltet werden. Mit dem mitgelieferten achtpoligen Kabel verbindet man Anschlussdose und das Testgerät. Als gebnis können wiederum Normal- und Notbetrieb des NT <sup>1</sup> überprüft werden. Ein allfälliger Unterbruch oder schluss kann in derselben Art wie beim SiTi festgestellt werden. Darüber hinaus können weitere Pins (1-2 und 7-8) der RJ45-Dose abgegriffen werden, um kommende analoge Leitungen anzuzeigen. Spannungen der Pins können via Messbuchsenadapter 2/4 mm auf dem Testgerät mit handelsüblichen Messka-

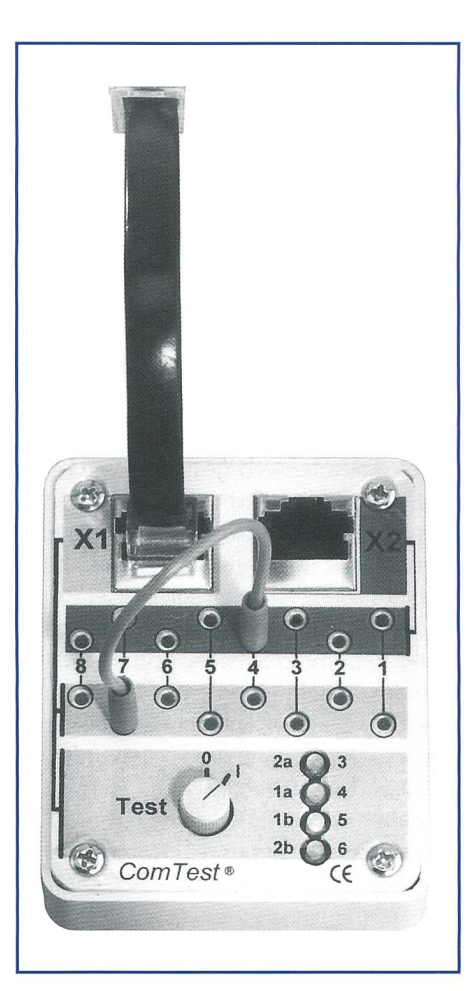

Bild 10. Tester: Trendy.

belsteckern (4 mm) gemessen werden. Für Unterhalt und Störungseingrenzung eignet sich eine weitere Funktion: Auskreuzung von Adern in Anschlusskabeln. Mitgelieferte Verbindungsadern erlauben es, eine Auskreuzung probehalber vorzunehmen und erst danach die endgültige Version der Anschlusskabel zu fertigen. Auf einfache Art und Weise kann der Durchgang bis zum achtadrigen, ungeschirmten Anschlusskabel mit beidseitigem RJ-Stecker mit dem meter oder Prüfsummer festgestellt werden. Darauf haben viele gewartet, denn wie kann heute mit handelsüblichen Prüfspitzen ein RJ-Anschlusskabel auf Durchgang geprüft werden? Der Trendy stellt für die Ausbildung und den Spezialisten ein unentbehrliches Werkzeug dar (Bild 10).

#### Zusammenfassung

Um auf einfache Art und mit geringem Aufwand Telecom-Anschlüsse (analog und ISDN) zu testen, sind einige Kenntdes Anwenders unumgänglich. Für den einfachsten Fall (S-Bus) kann ein SiTi genügen. Lehrlinge und Monteure wer-

den diesen kleinen Helfer zu schätzen wissen. Für den Telecom-Spezialisten drängt sich jedoch eher ein Gerät wie der Trendy auf. Die Durchgangsprüfung von RJ-Anschlusskabeln berücksichtigt ein praxisorientiertes Bedürfnis, bei chem man gerne die «normalen Features», wie Auskreuzung von Kabeladern, integrierter S-Bus-Tester und Spannungskontrolle über alle Adern einer Telecom-Dose, vergisst. Die Überprüfung von Dienstmerkmalen wie CUP, CLIR usw. sowie Dienstetests können nur durch ein höherwertiges Gerät wie spielsweise Argus 2U vorgenommen werden. Die Möglichkeit, alle vorgenom-Messungen eines Anschlusses zu protokollieren, machen solche Geräte zum unentbehrlichen Helfer für Telecom-Installateure und Service-Techniker. Werden die aufgelisteten Punkte bei Auswahl und Beschaffung von Testgeräten berücksichtigt, dann wird man künftig erfolgreich am Telecom-(ISDN-)-Geschäft<br>teilhaben können teilhaben können.

Alfred Furrer beschäftigt sich seit 1987 mit der Umsetzung der tionsverkabelung. Frühzeitig erkannte er, dass sich die Vernetzung nicht nur auf die Übertragung hoher Bitraten beschränkt. Die EMV, verbunden mit der raschen Entwicklung von drahtlosen und drahtgebundenen Übertragungssystemen, gewinnt eine immer höhere Bedeutung bei der passiven Vernetzung von Gebäuden und Arealen. Seit sieben Jahren ist Alfred Furrer selbstständiger Unternehmer (Furrer Telecommunications GmbH, Gossau) und hat unter anderem ein eigenes, vollständig geschirmtes Stecksystem für die Kommunikationsverkabelung entwickelt.

# NETZWERKE FIRMEN + PRODUKTE

#### NT-basierter Workflow

Das Kodak-Unternehmen Eastman Software, Anbieter von Software für das unternehmensweite Management von Arbeitsprozessen (Work-Management), macht ab sofort die beiden Konnektor-Produkte «Workflow Connector für das World Wide Web» und «Workflow Connector für Microsoft Exchange» in deutscher Sprache verfügbar. In Verbindung mit dem seit kurzem erhältlichen «Workflow für Windows NT» 3.2 ermöglichen beide Produkte eine umfassende Workflow-Umgebung unter Windows NT. Dies erlaubt den Unterneh-- bei Anbindung an Microsoft Exchange und über das Web – eine effektive Zusammenarbeit mit Kunden, Lieferanten und Partnern. Dies geschieht in Form eines strukturierten Arbeits-(Workflow). Der Konnektor für das World Wide Web ermöglicht zudem die Recherche und den Zugriff auf elektronisch archivierte Dokumente.

Eastman Software Kodak SA Business Birgistrasse 4 A CH-8304 Wallisellen Tel. 01 877 90 50 Fax 01 877 90 55 E-Mail: eastmansoftware@pop.agri.ch

# Gbit-Ethernet bis 550 m

Das neueste Glasfaserkabel von Alcatel heisst GIGAlite™. Dieses Kabel ermöglicht innerhalb eines LANs die Übertragung von 1 Gbit über Distanzen von bis zu 550 m. Dies ist doppelt soviel wie mit den herkömmlichen Glasfaserkabeln. Der erst kürzlich vom IEEE-802.3z-Komitee ratifizierte Gigabit-Ethernet-Standard schränkte die Übertragung auf 275 m, was für viele der heutigen und zukünfti-Netze ungenügend ist. Den Kern der GIGAlite™-Lösung bildet die neueste Entwicklung in der Glasfasertechnologie: die von Alcatel produzierten Glasfasern mit verbesserter Leistungsfähigkeit. Diese äusserst hochwertigen Glasfasern werden unter Verwendung des neuen patentierten APVD-Verfahrens (Advanced Plasma Vapor Deposition) von Alcatel hergestellt und bieten eine stark erhöhte Bandbreite sowie bessere Qualität, verlässigkeit und Beständigkeit. Alcatel führt als erster Hersteller eine Lösung ein, die sowohl für 62,5/125-Multimodeals auch für 50/125-Multimodefasern

eine verbesserte Leistung bietet. So hält der Endbenutzer die Möglichkeit, eine seinen individuellen Bedürfnissen entsprechende Glasfaserlösung, hängig von seiner bestehenden oder zukünftigen Infrastruktur, zu wählen. Alcatels Garantie geht über Gbit-Ethernet hinaus und erfüllt auch die Anforderungen von ATM, 2,4 Gbit und Protokollen mit noch höheren Bitraten, die sich heute erst in Entwicklung befinden. Die GIGAlite™-Kabel sind vollständig rückwärtskompatibel und können in bestehende Netze integriert werden. Für deren Installation ist keine zusätzliche Ausbildung notwendig.

Alcatel Schweiz AG Friesenbergstrasse 75 CH-8055 Zürich Tel. 01 465 21 11 Fax 01 465 24 <sup>11</sup> E-Mail: postoffice@alcatel.ch http://www.aicatel.ch

#### Sprachaufzeichnung

J. Bosshard AG hält für die rasch wachsende Zahl von ISDN-Teilnehmern ein System für die automatische Archivierung von wichtigen Telefongesprächen bereit. Ob Notrufe bei Polizei, Feuerwehr und Rettungsdienst oder wichtige Vereinbarungen bei Handelsunternehmen, Banund Versicherungen – ob vollständige oder selektive Aufzeichnung der Gespräche -, das digitale Sprachaufzeichnungssystem NiceLog mit direktem Anschluss an die ISDN-Verbindungen der TVA-Anlagen ist eine Möglichkeit, welche die Forderungen der neuen Technologien erfüllt.

J. Bosshard AG Stettbachstrasse 5 CH-8600 Dübendorf Tel. 01 802 75 47 Fax 01 802 75 67 E-Mail: boss-d@mobaswiss.ch

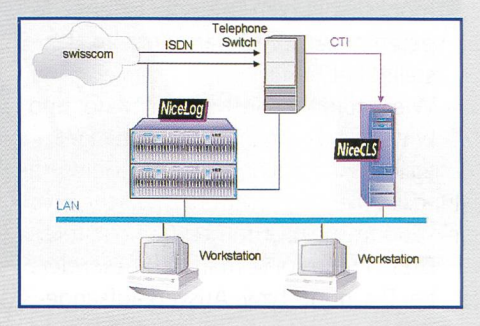